A Study on Trends in Frequency and Intensity of Winter Storms in Colorado

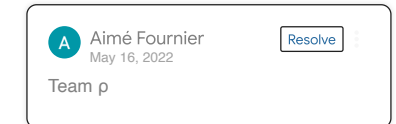

### $\sim$  Contributions

David Carlton: David served as the lead coder for this project. He was responsible for data processing, storm calculations, variable creation, designing the coding regressions, and interpreting the results. He also visualized the results in graphs and assisted with documentation of the project.

Walker Jones: Walker oversaw all communication. This meant communicating with sponsors and taking notes during the meetings and presentations. On top the communication, Walker also worked to gather and organize the initial data as well as working to clean data and assisted with some of the code writing. Walker was also in charge of writing the contributions, abstract, and helped with describing the visualizations and methods.

Sydney Jenkinson: Sydney was the leader of this project. She helped make the schedule and keep ensured that we followed the schedule. She assisted with some of the coding for visualizations as well as helping with simple linear regressions to find trends in the data. Sydney also wrote the Introduction and Conclusion.

## Abstract

This report uses data provided by the United States Department of Agriculture's National Water and Climate

Center, which is then analyzed for the Colorado Avalanche Information Center. The goal of this report is Center, which is then analyzed for the Colorado<br>
Sournier<br>
Exercise any statistically significant<br>
Exercise to determine if we see any statistically significant change in the frequency and intensity of winter storms in Colorado over time. This project effectively calculates and analyzes trends in winter storms across Colorado. The motive behind this project is to better understand trends in snowstorms to provide useful information about the relationship between winter storms and climate.

### $\overline{\phantom{a}}$  Introduction

The Colorado Avalanche Information Center (CAIC) is a program within the Colorado Department of Natural Resources, a state government agency. They provide information about snowpack stability throughout the state of Colorado for motorists and backcountry recreational use in order to reduce the number of avalanche related injuries, and economic damages within the state. They are interested in trends in frequency and intensity of winter storms.

We have worked with the CAIC for the past few months receiving Snow Water Equivalent (SWE) data across 115 stations, the majority of which span the last 30 years. SWE is a common snowpack measurement used by hydrologists and water managers to gauge the amount of water contained within snowpack. It is equal to the amount of depth contained within the snowpack when it melts. We worked with the stations that contain data for the full 30 years as this is a benchmark for climate questions. With this information, we have been able to look at trends in frequency and intensity of snowstorms in Colorado.

ovided by the United States The CAIC defines a storm as beginning when SWE<br>The CAIC defines a storm as beginning when SWE<br>increases over a 24 hour period, and ending when the<br>increases over a 24 hour period, and ending whe increases over a 24 hour period, and ending when there

is no increase over a 24 hour period. We define frequency for this project as the number of winter storms in a given year, and intensity as the the number of days taken for a storm to surpass a given SWE threshold, with a shorter duration indicating a more intense storm assuming the same threshold. These is no increase over a 24 hour period. We define<br>frequency for this project as the number of wint<br>storms in a given year, and intensity as the the n<br>of days taken for a storm to surpass a given SW<br>threshold, with a shorter

We hope that the impact of the project is to provide insight to the CAIC about trends in winter storms, so that they can use them to better understand the climate in Colorado, possibly extend the study to other locations, and ultimately make useful conclusions about winter storm trends. We received data directly from the CAIC. The file<br>We received data directly from the CAIC. The file<br>We received data directly from the CAIC. The file

### Methods

includes daily SWE measurements from 1990 to 2021 across 115 Colorado stations, as well as the daily average temperature for the same time period. For this project, we decided to work with stations that have data for the full time period, as about 30% do not. We did this<br>because 30 years is a benchmark for climate questions<br>according to the CAIC, so those with less are not<br>appropriate to include. The file contains 1,048,405 rows because 30 years is a benchmark for climate questions according to the CAIC, so those with less are not and 4 columns containing the timestamp, station name, SWE value in inches, and average temperature in and 4 columns containing the timestamp, station name,<br>SWE value in inches, and average temperature in<br>degrees Fahrenheit, respectively. We also filter the dataset to only include the winter months because we are dealing with winter storms.This dataset and similar datasets can be generated using the US Department of Agriculture's website, found here:

https://wcc.sc.egov.usda.gov/reportGenerator/

The dataset we worked with is organized in a stacked format (all stations in one column). We formatted it this

way to allow for creation of new columns necessary to our analysis.

Time series analysis, autoregression, and linear regression are our primary statistical methods for this project. We begin by conducting time series analysis on the raw SWE data before calculating the number of winter storms per year. Next, we build a dataframe containing the number of storms per station per year, and use linear regression to discover the relationship Storm to surpass a given SWE<br>
Storm to surpass a given SWE<br>
orter duration indicating a more<br>
ming the same threshold. These<br>
efined later in the notebook.<br>
Find series analysis, autoregression, and unear<br>
project. We begi

### Data Processing

 1 # If you get an error message in the next cell, uncomment below and install, then r 2 !pip install statsmodels --upgrade

Requirement already satisfied: statsmodels i Collecting statsmodels

 Downloading statsmodels-0.13.2-cp37-cp37m- |████████████████████████████████| 9.8 Requirement already satisfied: packaging>=21 Requirement already satisfied: patsy>=0.5.2 Requirement already satisfied: pandas>=0.25 Requirement already satisfied: scipy>=1.3 in Requirement already satisfied: numpy>=1.17 i Requirement already satisfied: pyparsing!=3. Requirement already satisfied: python-dateut Requirement already satisfied: pytz>=2017.3 Requirement already satisfied: six in /usr/l Installing collected packages: statsmodels Attempting uninstall: statsmodels Found existing installation: statsmodels Uninstalling statsmodels-0.10.2: Successfully uninstalled statsmodels-0 Successfully installed statsmodels-0.13.2

 # Importing libraries  $\mathfrak{Z}$  import matplotlib import pandas as pd import numpy as np from google.colab import drive from google.colab import files

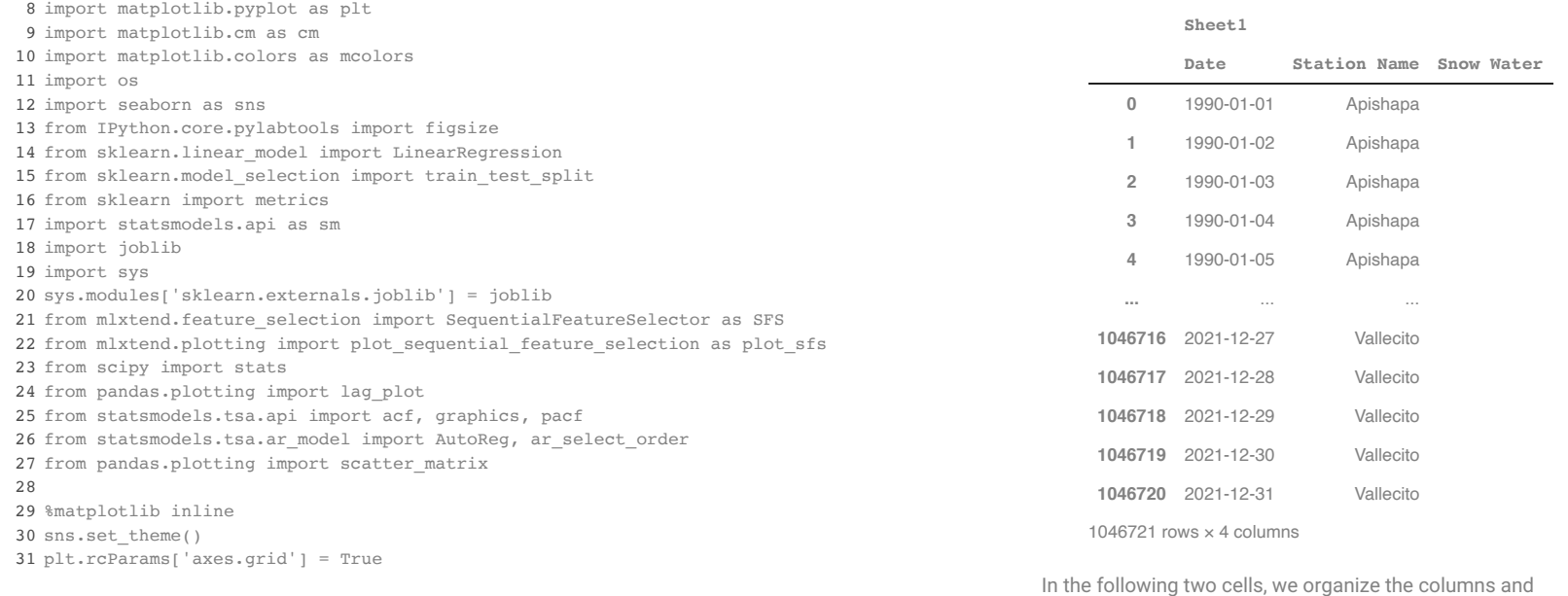

add variables containing the daily change in SWE, as well as lagged (one day behind) versions of both of those variables. The lagged version will be used to check certain conditions and accurately calculate frequency of storms.

```
 1
df['Date'] = df[('Sheet1', 'Date')]
 2
df['Station Name'] = df[('Sheet1', 'Station Name')]
 3
df['SWE (in)'] = df[('Sheet1', 'Snow Water Equivalent (in) Start of Day Values')]
 4
df['Air Temp Avg'] = df[('Sheet1', 'Air Temperature Average (degF)')]
  5
 6
df = df.drop(columns=[('Sheet1', 'Date'),
  7
  8
  9
                               ('Sheet1', 'Station Name'),
                               ('Sheet1', 'Snow Water Equivalent (in) Start of Day Values'),
                              ('Sheet1', 'Air Temperature Average (degF)')])
 1
df['SWE Difference'] = df['SWE (in)'].diff()
 2
df['Lagged SWE'] = df['SWE (in)'].shift()
 3
df['Lagged SWE Difference'] = df['SWE Difference'].shift()
  4
 5
# Indicator of positive change in SWE
```

```
 6
df['Storm Indicator'] = np.where(df['SWE Difference'] > 0, True, False)
```
 pathProfessor = 'Colab Notebooks/Math Clinic/2022sp/CAIC/' if os.path.exists(pathTeam + pathProfessor): pathTeam += pathProfessor #os.listdir(pathTeam) # Just a handy check that we see the expected files

The following block takes about 2 minutes to run. We

 1 drive.mount('/content/gdrive') Mounted at /content/gdrive

2 pathTeam = cwd + '/gdrive/My Drive/'

 $1$  cwd =  $os.getcvd()$ 

import the data then convert it to a Pandas DataFrame.

1 swe\_data = pd.read\_excel(pathTeam+'CAICData.xlsx', sheet\_name=None, parse\_dates=Tru

# Assumes no cd commands were executed

```
 1
df = pd.DataFrame.from_dict({(i,j): swe_data[i][j]
  2
  3
                                                              for i in swe_data.keys()
                                    for j in swe data[i].keys()})
```
1 df

This next block creates a variable that counts the number of consecutive days that the storm indicator variable has been true. This calculates the duration in days of each storm, which is key for measuring intensity.

 g1 = df['Storm Indicator'].ne(df['Storm Indicator'].shift()).cumsum() df['Duration'] = df.groupby(g1)['Storm Indicator'].transform('size') \* np.where(df[ df['Duration Lag'] = df['Duration'].shift() ates a variable that counts the<br>
metric days that the storm indicator<br>
Here, we filter the data to only include winter months.<br>
Which is key for measuring intensity.<br>
This calculates the data to analyze of the data to anal

Here, we unstack the data now that our new variables are created, but keep a stacked version for calculation of storms.

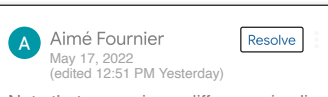

 1 dfStacked = df.copy() 2 df = df.pivot(index='Date', columns='Station Nam 3 df

Note that averaging a difference implies all but a couple of values cancel each other.

#### **SWE (in)**

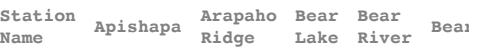

**Date**

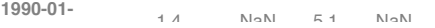

Here, we filter the data to only include winter months.

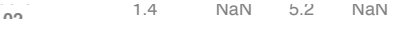

**1990-01- <sup>03</sup>** 1.4 NaN 5.2 NaN  $1 df = df[df.index.month.isin([10, 11, 12, 1, 2, 3])]$ 

**11 The next the send, we ereate columns containing the**<br>averages of our variables of interest across all stations. In the next two cells, we create columns containing the

**1990-01-**

 $\texttt{0}$  1 df['Average SWE'] = df['SWE (in)'].mean(axis=1)

- 2 df['Average SWE Difference'] = df['SWE Difference'].mean(axis=1)
- **3** df['Average Air Temp'] = df['Air Temp Avg'].mean(axis=1)
- **2021-12-** 4 df['Average Storm Duration'] = df['Duration'].mean(axis=1) **<sup>27</sup>** 0.5 8.4 5.1 3.5

**2021-12-** A value is trying to be set on a copy of a s **<sup>28</sup>** 0.4 8.9 5.6 3.6 Try using .loc[row\_indexer,col\_indexer] = va /usr/local/lib/python3.7/dist-packages/ipyke

See the caveats in the documentation: https: **299 2010: See the caveats in the documentation: https:**<br>"""Entry point for launching an IPython ke

**2021-12-0.221.** The product of a state of a state of a state of a state of a state of a state of a state of a state of a state of a state of a state of a state of a state of a state of a state of a state of a state of a s /usr/local/lib/python3.7/dist-packages/ipyke Try using . loc[row\_indexer,col\_indexer] = va

See the caveats in the documentation: https:

/usr/local/lib/python3.7/dist-packages/ipyke A value is trying to be set on a copy of a s Try using  $.locrow$  indexer, col indexer] = va

See the caveats in the documentation: https: This is separate from the ipykernel packag /usr/local/lib/python3.7/dist-packages/ipyke A value is trying to be set on a copy of a s Try using  $.locrow$  indexer,col indexer] = va

See the caveats in the documentation: https: after removing the cwd from sys.path.

 1 # Used for scatter matrix later in notebook 2 dfAverages = df[['Average SWE', 'Average SWE Difference', 'Average Air Temp', 3 4 dfAverages = pd.pivot\_table(dfAverages, index='Date') 'Average Storm Duration']].copy() 1 # Used for scatter matrix later in notebook<br>
2 dfAverages = df[['Average SWE', 'Average SWE Difference', 'Average A<br>
3 'Averages = pd.pivot\_table(dfAverages, index='Date')<br>
Frequency and Intensity Calculations<br>
The varia

 $\sqrt{ }$  Frequency and Intensity Calculations

The variables we have calculated thus far tell us about changes in daily SWE values, but not necessarily about a storm as beginning when SWE increases over 24 hours, and ending when SWE remains constant or decreases over 24 hours. The following code blocks loop through the data to check conditions that will calculate frequency of storms, that is, the number of storms each year. 11,688 is length of columns that contain the full 30 year data, and we wish to only use these for our calculation, which is why that number is a storm as beginning when SWE increases over 24<br>hours, and ending when SWE remains constant or<br>decreases over 24 hours. The following code block<br>loop through the data to check conditions that will<br>calculate frequency of st because of an unresolved issue we had with the pandas groupby function.

 1 dfStacked = dfStacked.groupby('Station Name').filter(lambda x: len(x) == 11688) 2 dfStacked.insert(0, 'Date1', dfStacked['Date']) 3 dfStacked.set\_index('Date', inplace=True)

In the following cell, the loop checks for storms that exceed a given SWE threshold over their timeframe. We check those conditions and then create a dataframe containing the results.

 dfGrouped = dfStacked.groupby([pd.Grouper(key='Date1', freq='Y'), 'Station Name']) g = [group for frame, group in dfGrouped] 3 stormsList = []  $5$  count =  $0$  sweInitial = 0 sweFinal = 0 8 # Here, the SWE threshold is defined. It may be adjusted as necessary. threshold = 2

 11 12 for year in g: # Loop through each year of dataframe 13 for swe, sweLag, sweDiff, sweDiffLag in zip( 14 15 16 17 18 if sweDiff > 0 and sweDiffLag <= 0: # Set initial value when storm begins 19 20 elif sweDiff > 0 and sweDiffLag > 0: # Continue if storm in progress 21 22 elif sweDiff <= 0 and sweDiffLag > 0: # Set final value when storm ends 23 24  $25$  26 stormsList.append(count) # Add count to list of storms 27 count = 0 # Reset storm count for each year year['SWE (in)'], year['Lagged SWE'], year['SWE Difference'], year['Lagged SWE Difference']): sweInitial = sweLag continue sweFinal = sweLag if (sweFinal - sweInitial) > threshold:  $#$  Count a storm if threshold is excee  $count += 1$ The next cell loops through the grouped dataframe and calculates stores the duration of storms for each year,

skipping days where there is no storm.

 1 intensityList = [] 2 3 for year in g: 4 for duration in year['Duration']: 5 if duration > 0: 6 intensityList.append(duration)

We take the list of storms and durations calculated in the previous blocks and split them by station and year. The resulting dataframes contain the number of winter storms that exceed the given SWE threshold for each station, each year, and the duration of each storm organized by year, respectively.

 dfGroupedName = dfStacked.groupby('Station Name') stormsListSplit = np.array\_split(stormsList, 32) dfStorms = pd.DataFrame(stormsListSplit, columns=dfGroupedName.groups.keys()) dfStorms.insert(0, 'Year', np.arange(1990, 2022, 1)) dfStorms.set\_index(np.arange(1990, 2022, 1), inplace=True) dfStorms['Average Storms Across Stations'] = dfStorms.drop('Year', axis=1).mean(num

 1 intensityListSplit = np.array\_split(intensityList, 32) 2 dfIntensity = pd.DataFrame(intensityListSplit)

3 dfIntensity.insert(0, 'Year', np.arange(1990, 2022, 1))

4 dfIntensity.set\_index(np.arange(1990, 2022, 1), inplace=True)

5 dfIntensity['Average Storm Duration'] = dfIntensity.drop('Year', axis=1).mean(numer

1 dfStorms

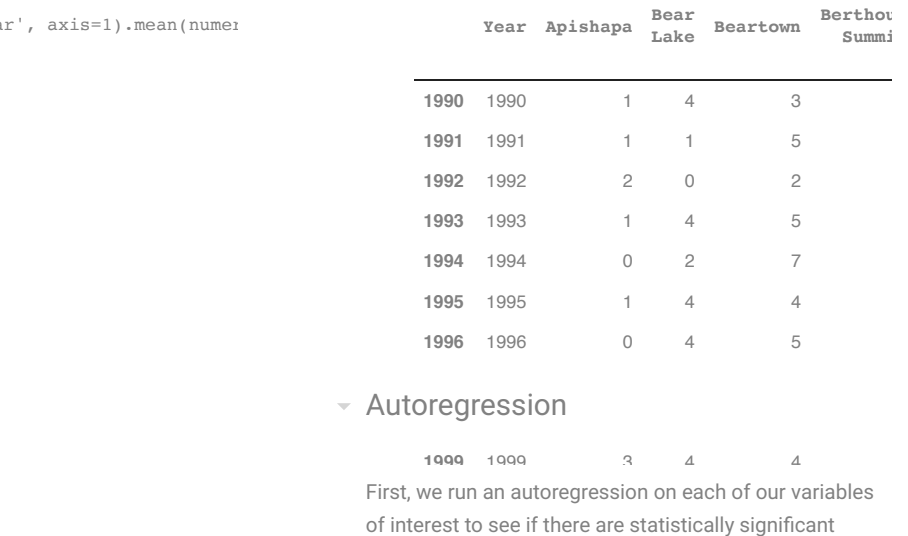

#### **1998** 1998 0 1 4 Autoregression

**1999** 1999 3 4 4 First, we run an autoregression on each of our variables trends over time without considering to their relationships to other variables. The period we use is **2003** 2003 1 3 2 365 days, implying that each value is being compared to itself exactly a year before.

**2005** 2005 1 4 4 4 uncomment the first line of the following cell, comment out the second line, replace Average SWE with the variable of interest, and replace Apishapa with the station of interest. To run this regression for individual stations, 365 days, implying that each value is being compared to<br>itself exactly a year before.<br>To run this regression for individual stations,<br>uncomment the first line of the following cell, comment

> **2010** 2010 0 2 4 2 mod = AutoReg(df['Average SWE'], period=365, lags=10) 3 mod2 = AutoReg(df['Average SWE Difference'], period=365, lags=10) 5 mod4 = AutoReg(df['Average Storm Duration'], period=365, lags=10)  $7 \text{ res } 2 = \text{mod.} \text{fit}()$  $8 \text{ res3} = \text{mod3.fit}()$ **2016** 2016 2 3 3 1 # mod = AutoReg(df[('Average SWE','','Apishapa')], period=365, lags=10) 4 mod3 = AutoReg(df['Average Air Temp'], period=365, lags=10) 6 res = mod.fit() 9 res4 = mod4.fit() /usr/local/lib/python3.7/dist-packages/stats

**2017** 2017 2 3 3 self.\_init\_dates(dates, freq) /usr/local/lib/python3.7/dist-packages/stats /usr/local/lib/python3.7/dist-packages/stats /usr/local/lib/python3.7/dist-packages/stats self.\_init\_dates(dates, freq) self. init dates(dates, freq) self. init dates(dates, freq)

### Linear Regression

32 rows × 67 columns

Next, we run a linear regression to see if there is a relationship between air temperature and any of our variables. Professor Fournier requested that we use air temperature because our ultimate goal to provide useful climate information, and we know that air temperature is one of the most important factors in these types of questions. We run separate linear regressions on each variable, using average air temperature as the predictor. temperature because our urtimate goal to provide userul<br>climate information, and we know that air temperature is<br>one of the most important factors in these types of<br>questions. We run separate linear regressions on each<br>var

Similar to the autoregression, this regression can be run template which may be edited as desired.

```
 1
# X = df[('Average Air Temp','','Apishapa')]
 2
X = df['Average Air Temp']
 3
Y = df['Average SWE']
 4
X = sm.add_constant(X)
  5
6 \text{ model} = \text{sm}.\text{OLS}(Y, X).\text{fit}() 7
predictions = model.predict(X)
  8
 9
print_model = model.summary()
 1
X2 = df['Average Air Temp']
```
 Y2 = df['Average SWE Difference'] X2 = sm.add\_constant(X2) 4 model2 = sm.OLS(Y2, X2).fit() predictions2 = model.predict(X2)  $\overline{7}$ print\_model2 = model2.summary()

```
1 X3 = df['Average Air Temp']
```

```
 2
Y3 = df['Average Storm Duration']
 3
X3 = sm.add_constant(X3)
  4
 5
model3 = sm.OLS(Y3, X3).fit()
 6
predictions3 = model.predict(X3)
 7
 8
print_model3 = model3.summary()
```
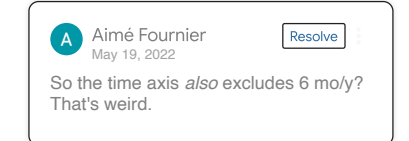

Here, we calculate the average temperature for each year to match the frequency and intensity data.

 1 dfTemp = dfStacked.groupby([pd.Grouper(key='Date1', freq='Y')]).agg('mean') 2 dfTemp = dfTemp.reset\_index()

/usr/local/lib/python3.7/dist-packages/panda  $obj = obj.$  drop  $axis(labels, axis, level=1)$ 

For the following regression, we used average storms across stations as the response. This may be replaced with any station of interest. To do this, replace 'Average Storms Across Stations' with the station name of interest.

```
 1
X4 = list(dfTemp['Air Temp Avg'])
  2
 3
# Enter station name between the quotes on next line
 4
Y4 = dfStorms['Average Storms Across Stations']
 5
X4 = sm.add_constant(X4)
  6
 7
model4 = sm.OLS(Y4, X4).fit()
 8
predictions4 = model4.predict(X4)
 9
 10
print_model4 = model4.summary()
```

```
 1
X5 = list(dfTemp['Air Temp Avg'])
 2
Y5 = dfIntensity['Average Storm Duration']
 3
X5 = sm.add_constant(X5)
  4
 5
model5 = sm.OLS(Y5, X5).fit()
 6
predictions5 = model5.predict(X5)
  7
 8
print_model5 = model5.summary()
```
# $\overline{\phantom{a}}$  Results and Discussion

### Autoregression

Results and Discussion<br>Autoregression<br>The autoregressions served as our first look at trends in the data without consideration to other variables. The Results and Discussion<br>Autoregression<br>The autoregressions served as our first look at trends<br>the data without consideration to other variables. The<br>ten coefficients are the lags of the regression, that is, 365 days plus 1, 2, 3, ..., 10 days. The highest correlation Results and Discussion<br>Autoregression<br>The autoregressions served as our first look at trends in<br>the data without consideration to other variables. The<br>ten coefficients are the lags of the regression, that is,<br>365 days plus Autoregression<br>The autoregression<br>The autoregressions served as our first look at trends<br>the data without consideration to other variables. The<br>ten coefficients are the lags of the regression, that is,<br>365 days plus 1, 2, positively correlated.

#### 1 print(res.summary())

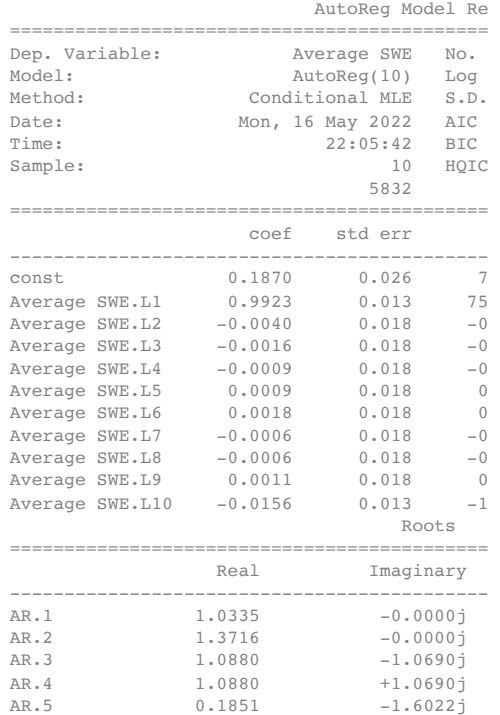

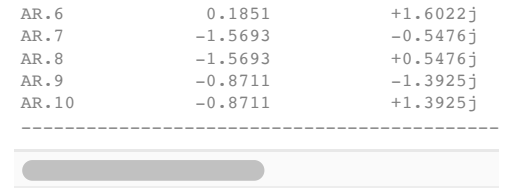

1 df['Average SWE'].plot(ylabel='SWE (in)', title='Average Daily SWE Over Time');

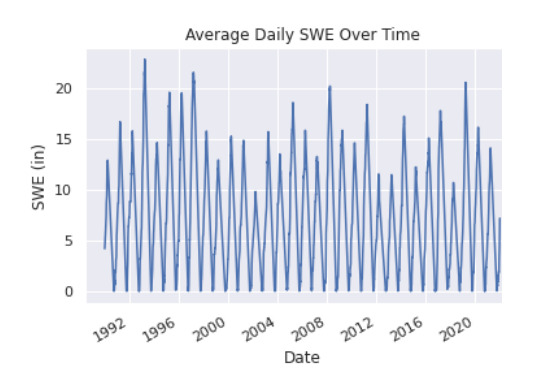

These (t-365) scatter plots show the correlation between a given measurement and its value a year before.

 1 plt.scatter(df['Average SWE'], df['Average SWE'].shift(365), marker='.') 2 plt.ylabel('Average SWE (t-365)') 3 plt.xlabel('Average SWE (t)')

Text(0.5, 0, 'Average SWE (t)')

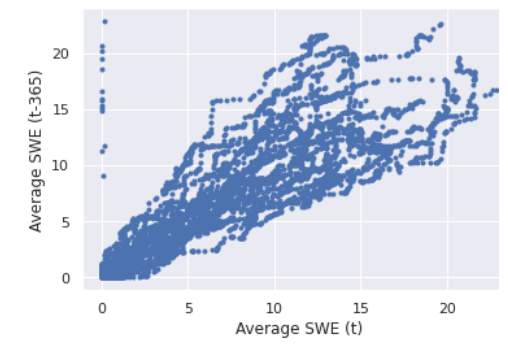

1 print(res2.summary())

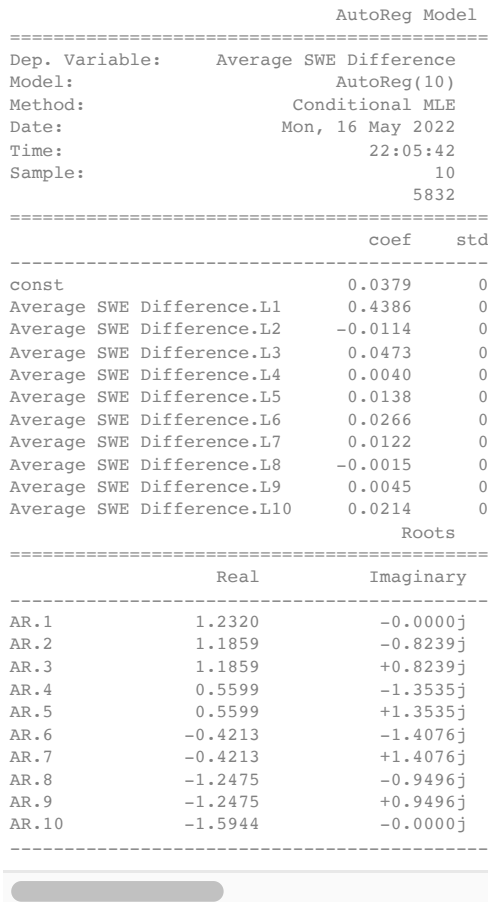

1 df['Average SWE Difference'].plot(ylabel='SWE Difference',

2

title='Daily Change in SWE Over Time');

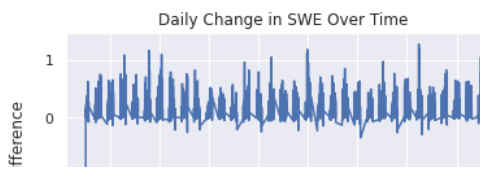

 1 plt.scatter(df['Average SWE Difference'], df['Average SWE Difference'].shift(365), 2 plt.ylabel('Average SWE Change(t-365)') 3 plt.xlabel('Average SWE Change (t)')

Text(0.5, 0, 'Average SWE Change (t)')

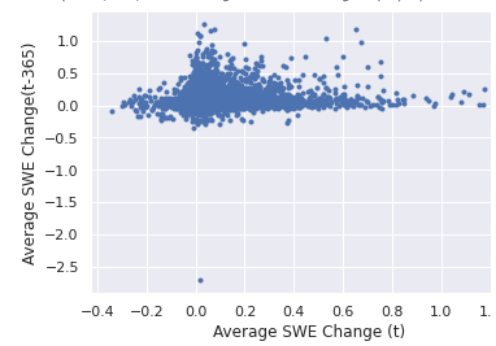

1 print(res3.summary())

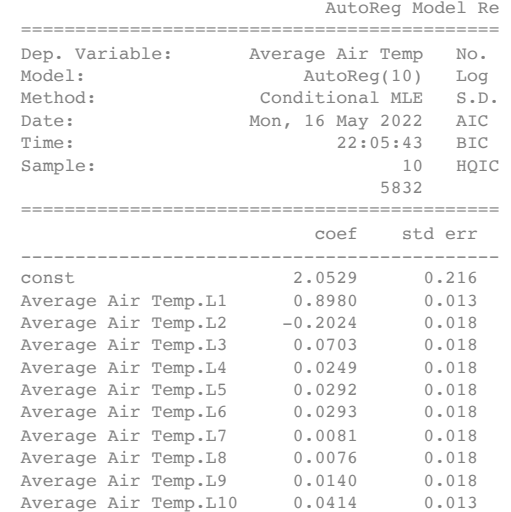

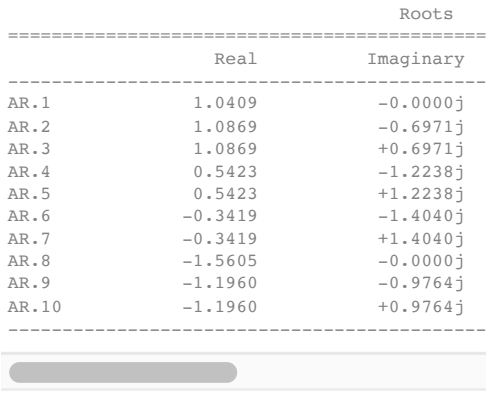

1 df['Average Air Temp'].plot(ylabel='Average Air Temp (degF)',

 2 title='Daily Average Air Temperature (degF) Over Time')

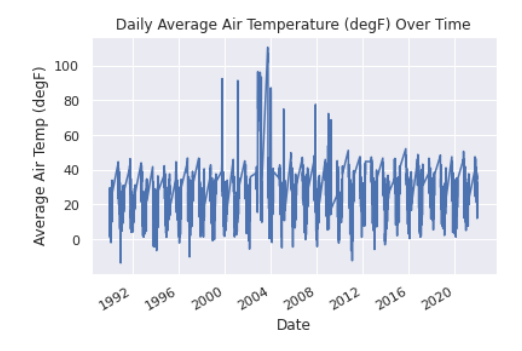

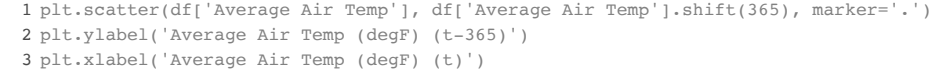

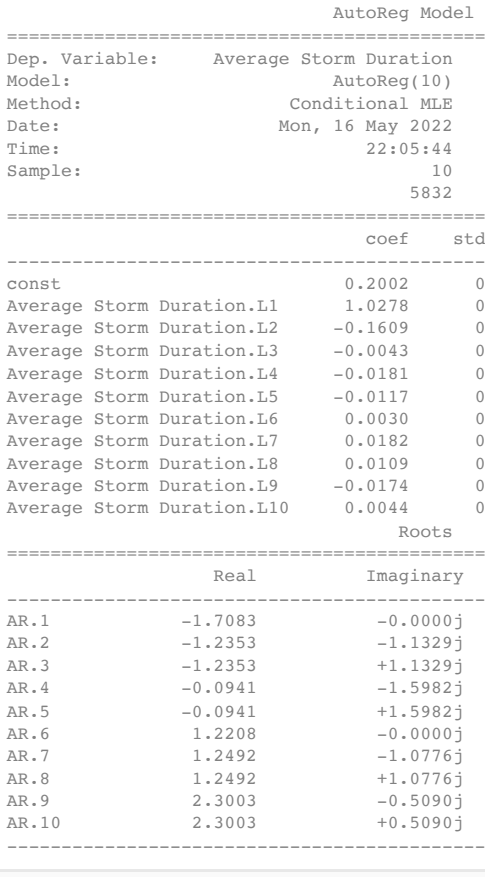

 1 df['Average Storm Duration'].plot(ylabel='Average Storm Duration (Days)', 2 title='Average Storm Duration Over Time');

Text(0.5, 0, 'Average Air Temp (degF) (t)')

1 print(res4.summary())

 $(\frac{15}{10})^{100}$ 

 $\alpha$ 

 $\sim$  1%.

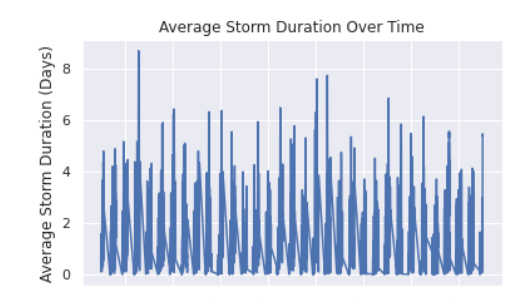

 1 plt.scatter(df['Average Storm Duration'], df['Average Storm Duration'].shift(365), 2 plt.ylabel('Average Storm Duration (t-365)') 3 plt.xlabel('Average Storm Duration (t)')

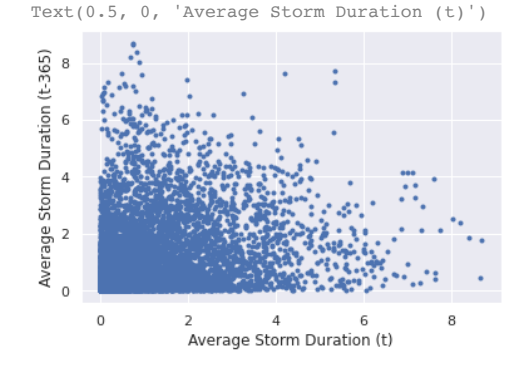

### Linear Regression

First, we print the results of our regressions using temperature as predictor of each variable, plot the denisty of the residuals, and visualize the correlation using a scatter plot matrix. The diagonal of this matrix shows the denisty of each variable.

#### 1 print(print\_model)

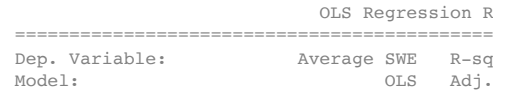

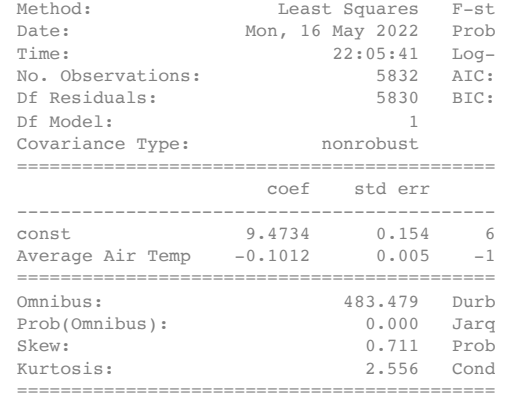

Notes: [1] Standard Errors assume that the covarian

Here, we see a negative relationship between air temperature and average SWE, as expected.

1 sns.distplot(model.resid, fit=stats.norm, axlabel='Model Residual (Air Temp vs SWE)

/usr/local/lib/python3.7/dist-packages/seabo warnings.warn(msg, FutureWarning)

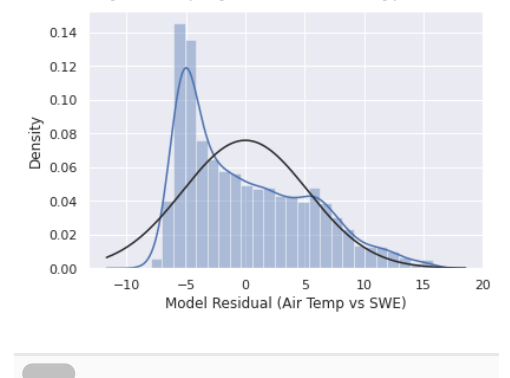

1 sm.qqplot(model.resid, line='s');

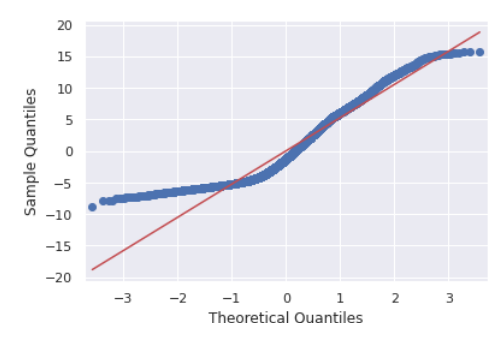

The above plots show how closely our model residuals follow a normal distribution. The closer they are to the black and red lines, repsectively, the closer they follow it. For these variables, we can see that they are not quite normally distributed.

#### 1 print(print\_model2)

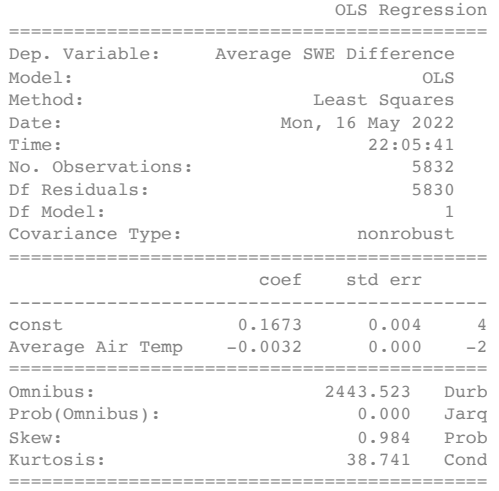

#### Notes:

[1] Standard Errors assume that the covarian

This relationship is also negative, but the relationship is

not as strong. This tells us that air temperature is not a

/usr/local/lib/python3.7/dist-packages/seabo

great predictor of daily change in SWE.

1 sns.distplot(model2.resid, fit=stats.norm, axlabel='Model Residual (Air Temp vs Cha

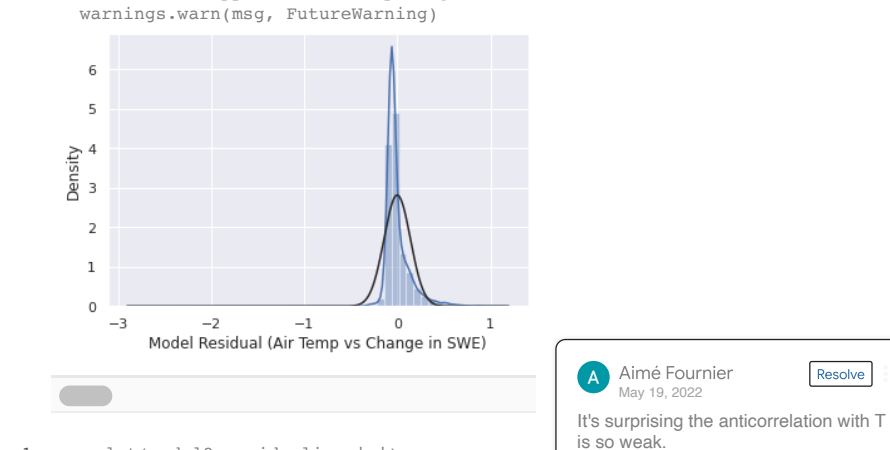

1 sm.qqplot(model2.resid, line='s');

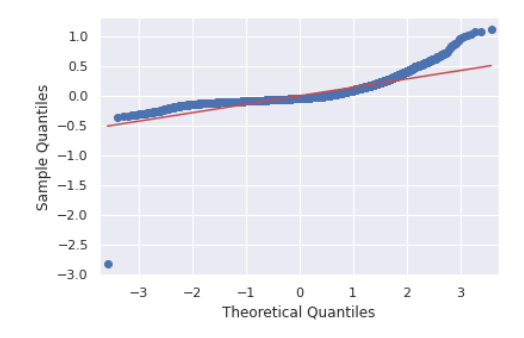

#### 1 print(print\_model3)

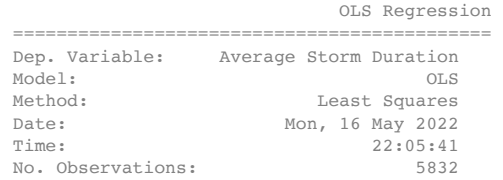

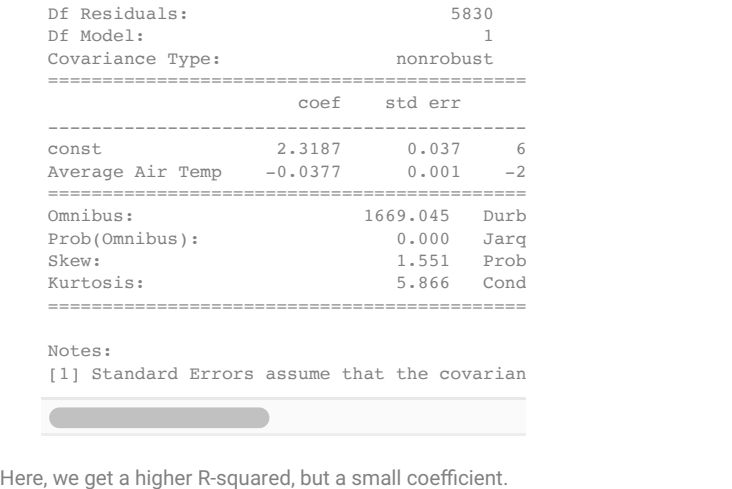

Notes:

[1] Standard Errors assume that the covarian

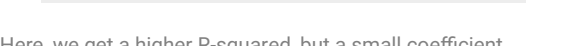

This relationship is more interesting when visualized.

1 sns.distplot(model2.resid, fit=stats.norm, axlabel='Model Residual (Air Temp vs Sto

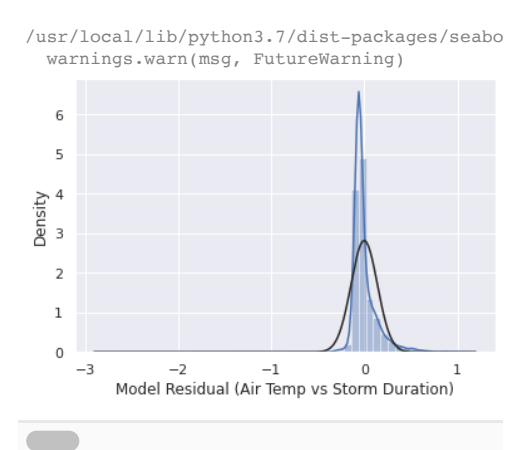

1 sm.qqplot(model.resid, line='s');

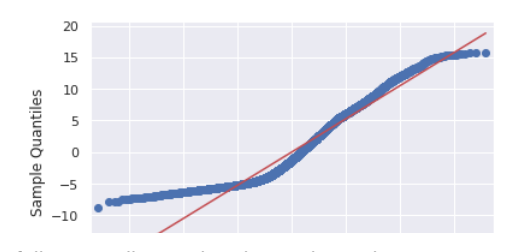

The following cells visualize these relationships using a correlation matrix, heat map, and scatter plot matrix with density plots along the diagonal.

1 dfAverages.corr()

C

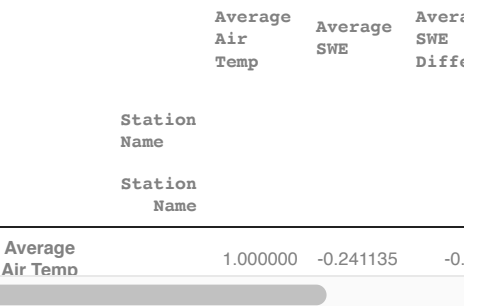

1 sns.heatmap(dfAverages.corr());

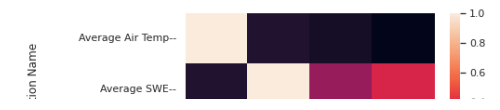

1 scatter\_matrix(dfAverages, alpha =  $0.5$ , figsize =  $(24, 18)$ , diagonal = 'kde', grid=

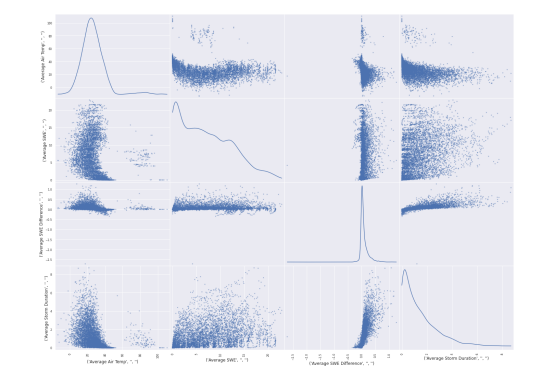

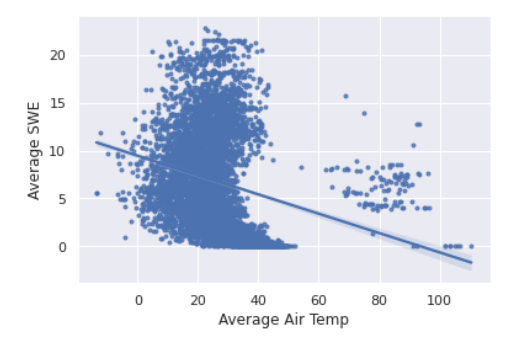

sns.regplot(x='Average Air Temp', y='Average SWE Difference', data=df, marker='.');

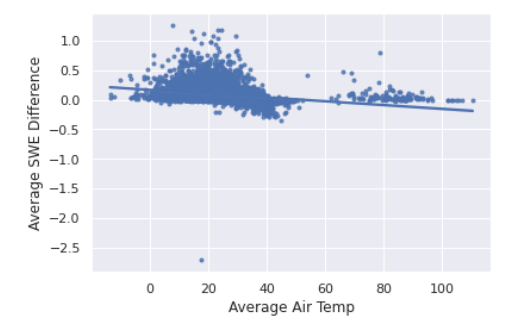

sns.regplot(x='Average Air Temp', y='Average Storm Duration', data=df, marker='.');

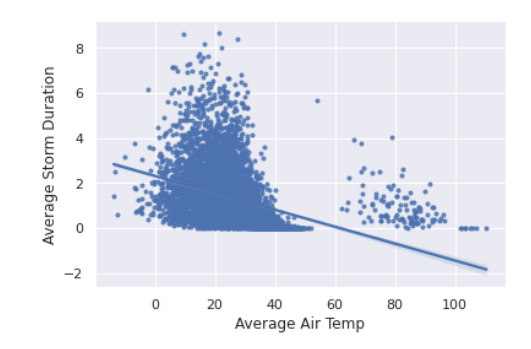

sns.regplot(x='Average Air Temp', y='Average SWE', data=df, marker='.');

Next are the results of our prediction of frequency and duration. The bands around the regression lines indicate Next are the results of our<br>duration. The bands aroun<br>05% confidence intervals

1 print(print\_model4)

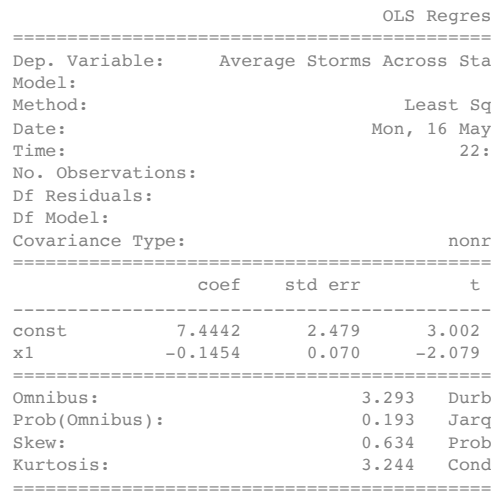

#### Notes:

[1] Standard Errors assume that the covarian

The coefficient and R-squared value here indicates that average air temperature somewhat negatively predicts frequency of storms. In future analysis, other variables may be included.

1 sns.regplot(x=dfTemp['Air Temp Avg'],

 2 y=dfStorms['Average Storms Across Stations']);

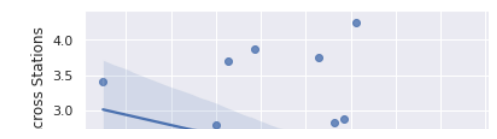

Here, we see a negative correlation between air temperature and frequency of storms.

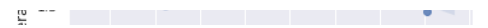

1 sns.distplot(model4.resid, fit=stats.norm, axlabel='Model Residual (Temp vs Storms)

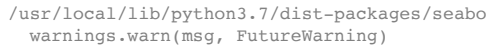

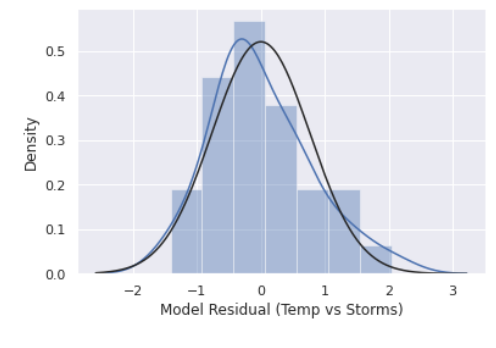

1 sm.qqplot(model4.resid, line='s');

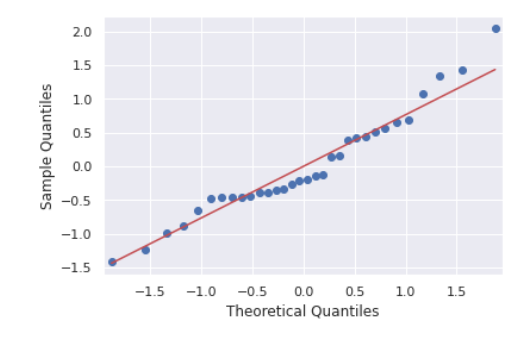

1 print(print\_model5)

OLS Regression

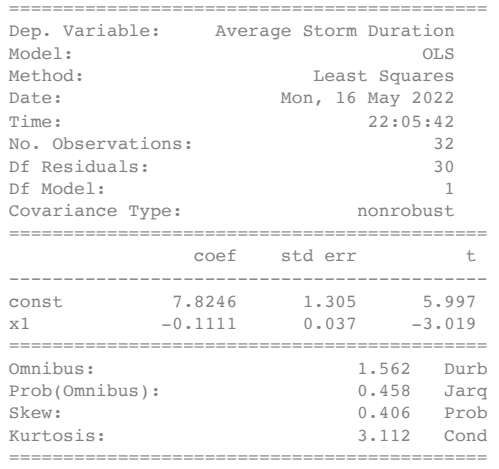

Notes: [1] Standard Errors assume that the covarian

Air temperature appears to be a better predictor of average storm duration and frequency.

#### 1 sns.regplot(x=dfTemp['Air Temp Avg'],

 2 y=dfIntensity['Average Storm Duration']);

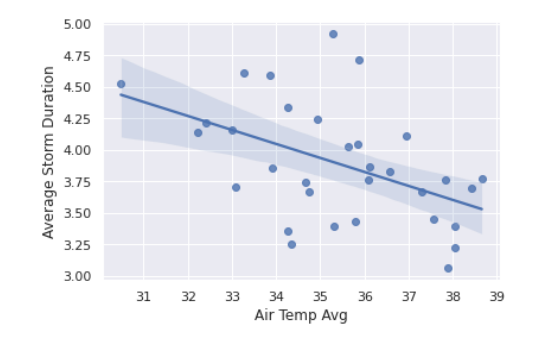

We also see a negative relationship between average yearly storm duration and air temperature.

1 sns.distplot(model5.resid, fit=stats.norm, axlabel='Model Residual (Temp vs Storms)

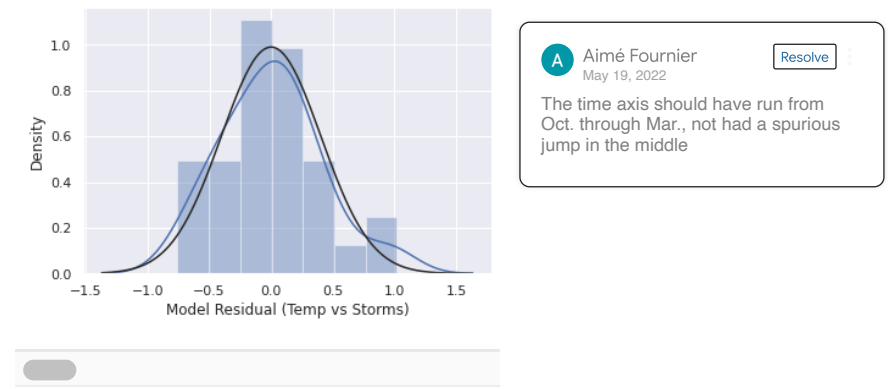

/usr/local/lib/python3.7/dist-packages/seabo warnings.warn(msg, FutureWarning)

1 sm.qqplot(model5.resid, line='s');

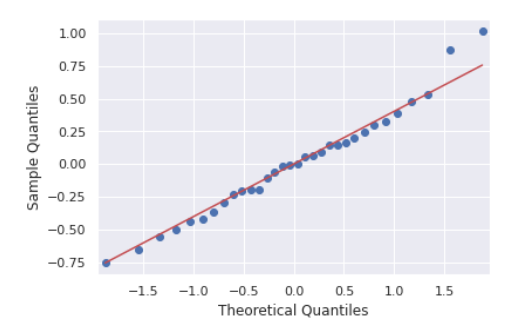

### Additional Visualizations

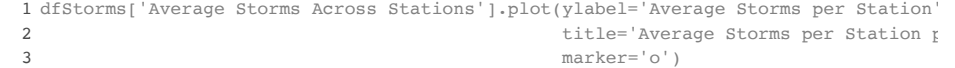

### <matplotlib.axes.\_subplots.AxesSubplot at 0x

Average Storms per Station per Year

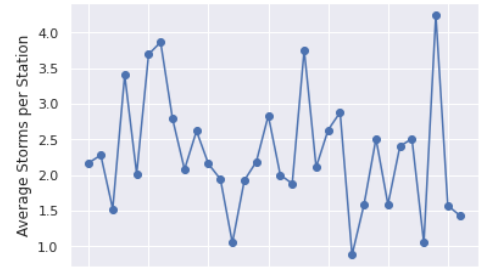

Professor Fournier recommended that we do not use year as a predictor variable, but the following plots show the trend of both frequency and duration versus year.

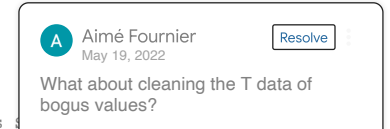

1 sns.regplot( $x='Year'$ ,  $y='Average Storms$  Across

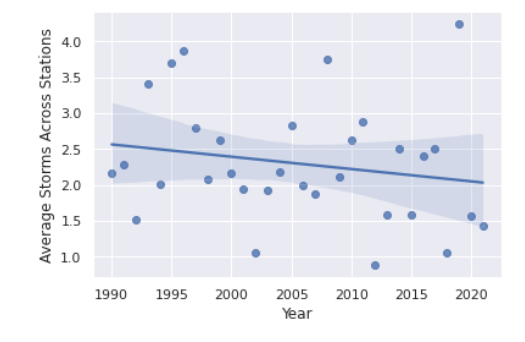

1 sns.regplot(x='Year', y='Average Storm Duration', data=dfIntensity);

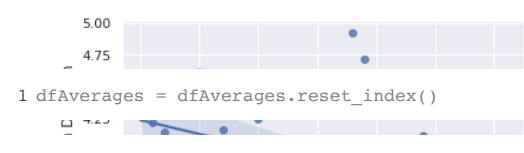

1 dfAverages.groupby([pd.Grouper(key='Date', freq='Y')])['Average SWE']

<pandas.core.groupby.generic.SeriesGroupBy o

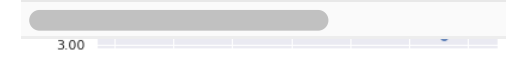

1 index = df.index

2 dfSwe = pd.DataFrame({'date': index, 'Average\_SWE': dfAverages['Average SWE']})

3 dfSweDiff = pd.DataFrame({'date': index, 'Average\_SWE\_Difference': dfAverages['Aver

4 dfAirTemp = pd.DataFrame({'date': index, 'Average\_Air\_Temp': dfAverages['Average Ai

5 dfStormDur = pd.DataFrame({'date': index, 'Average\_Storm\_Duration': dfAverages['Ave

```
 1
dfSwe['Year'] = dfSwe.date.dt.year
 2
dfSwe['Date'] = dfSwe.date.dt.strftime('%m-%d')
3 unstacked = dfSwe.set_index(['Year', 'Date']).Ay
  4
 5
dfSweDiff['Year'] = dfSweDiff.date.dt.year
6 dfSweDiff['Date'] = dfSweDiff.date.dt.strftime( All the R<sup>2</sup>
7 unstacked2 = dfSweDiff.set_index(['Year', 'Date| correct? So really none of the models is |(-
  8
 9
dfAirTemp['Year'] = dfAirTemp.date.dt.year
 10
dfAirTemp['Date'] = dfAirTemp.date.dt.strftime('%m-%d')
 11
unstacked3 = dfAirTemp.set_index(['Year', 'Date']).Average_Air_Temp.unstack(-2)
 12
 13
dfStormDur['Year'] = dfStormDur.date.dt.year
 14
dfStormDur['Date'] = dfStormDur.date.dt.strftime('%m-%d')
 15
unstacked4 = dfStormDur.set_index(['Year', 'Date']).Average_Storm_Duration.unstack(
The following cells visualize each of our variables with
                                                       All the R<sup>2</sup> results are very small,
                                                       correct? So really none of the models is
                                                       very good.
                                                       Aimé Fournier
                                                           May 19, 2022
                                                                              Resolve
```
the day of year on the x-axis and each line representing a different year. These show trends over time more clearly visually. It appears that storm duration and average daily SWE have decreased over the years, but average temperature has increased (although data still needs cleaning).

1 plt.rcParams["figure.figsize"] = [15, 8]

```
 1
nValues = np.arange(1990,2021)
  2
```
 normalize = mcolors.Normalize(vmin=nValues.min(), vmax=nValues.max()) colormap = cm.jet

- 
- unstacked.plot(title='Average Daily SWE Grouped By Year',
- ylabel='Average SWE', cmap='winter', legend=None)
- scalarmappaple = cm.ScalarMappable(norm=normalize, cmap='winter')
- scalarmappaple.set\_array(nValues)
- plt.colorbar(scalarmappaple)

<matplotlib.colorbar.Colorbar at 0x7f90940ef

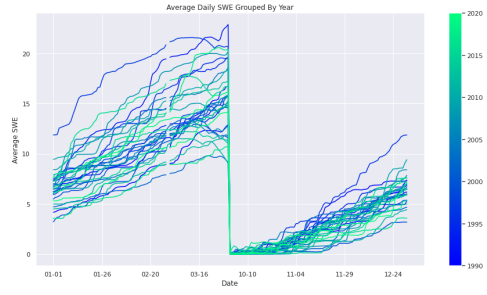

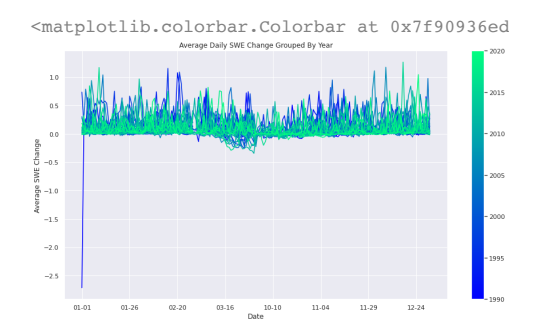

 unstacked3.plot(title='Average Daily Air Temperature Grouped By Year', plt.colorbar(scalarmappaple)ylabel='Average Air Temp', cmap='winter', legend=None)

 unstacked2.plot(title='Average Daily SWE Change Grouped By Year', plt.colorbar(scalarmappaple) ylabel='Average SWE Change', cmap='winter', legend=None) <matplotlib.colorbar.Colorbar at 0x7f90935a9

 1 unstacked4.plot(title='Average Storm Duration Grouped By Year', 2 ylabel='Average Storm Duration', cmap='winter', legend=None)

```
 3
plt.colorbar(scalarmappaple)
```
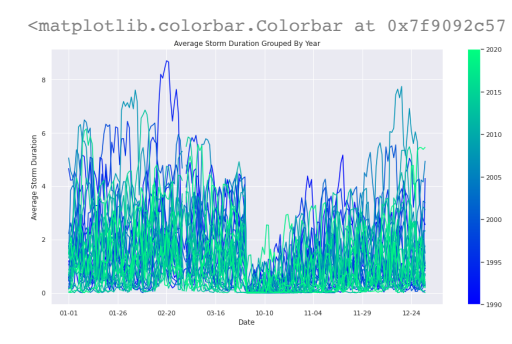

SWE change. By statistically significant, we mean that bar at 0x7f90935a9<br>SWE change. By statistically significant, we mean that<br>we can say with confidence that these trends exist. We have also discovered slight trends from our autoregressions, but they require further analysis before we draw any meaningful conclusions. We plan to SWE change. By statistically significant, we mean that<br>we can say with confidence that these trends exist. We<br>have also discovered slight trends from our<br>autoregressions, but they require further analysis before<br>we draw an notebook.

> While we can assess the internal validity of our results, we cannot determine whether they imply anything about climate trends outside of Colorado. We encourage our sponsors from the CAIC to further explore the relationship between temperature and winter storms, as this topic is highly relevant within the realm of climate change.

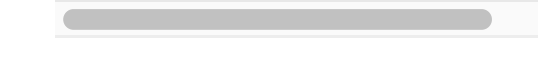

## $\sim$  Conclusion

In this study, we analyzed SWE and temperature data from weather stations across the state of Colorado to discover trends in frequency and intensity of winter storms.

Our most meaningful takeaway thus far is that there is a statistically significant negative relationship between average air temperature, storm frequency, and storm duration, as well as between air temperature and daily